# **DOCUMENTATION / SUPPORT DE FORMATION**

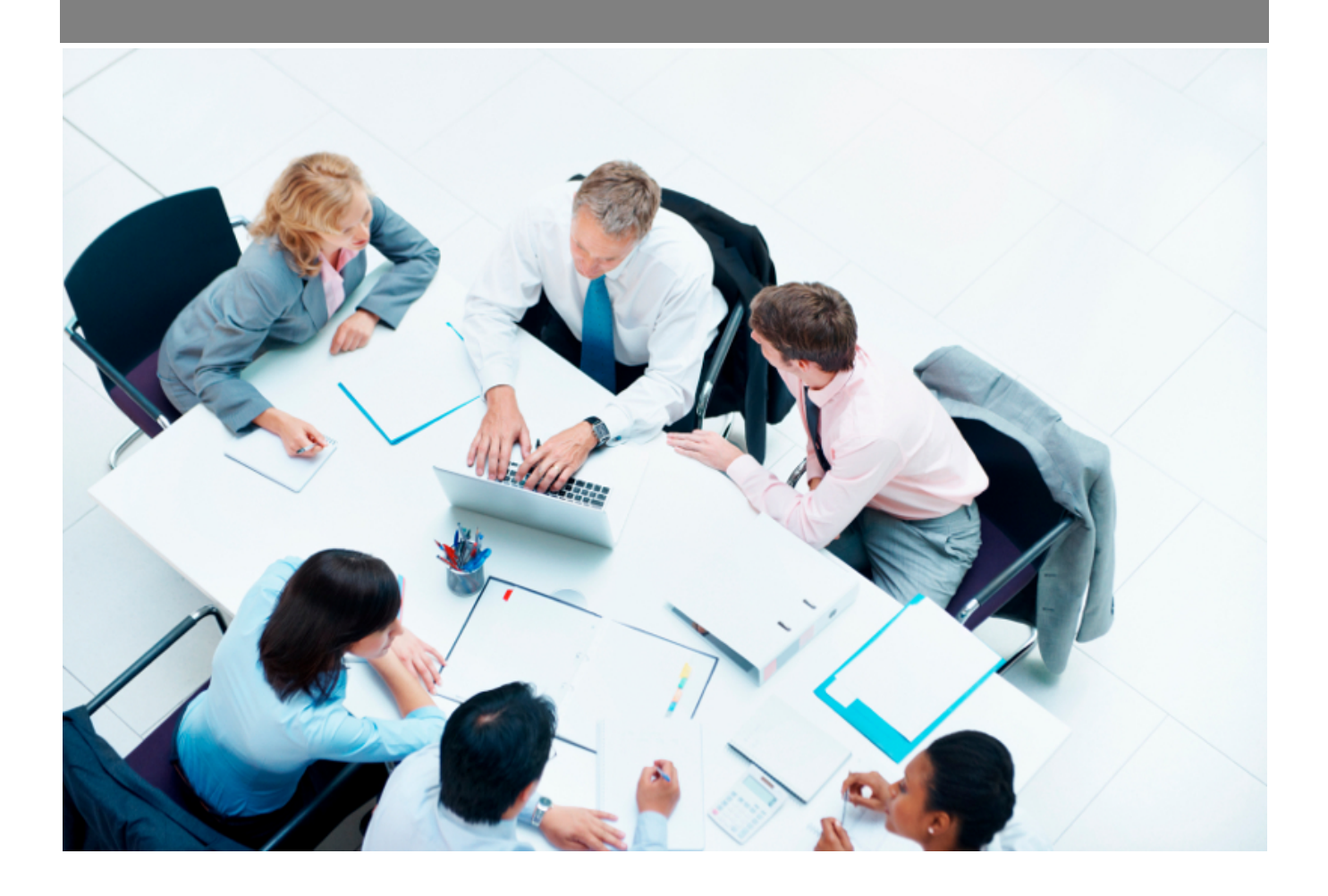

Copyright © Veryswing SAS, Tous droits réservés. VSActivity et VSPortage sont des marques déposées de Veryswing SAS.

## **Table des matières**

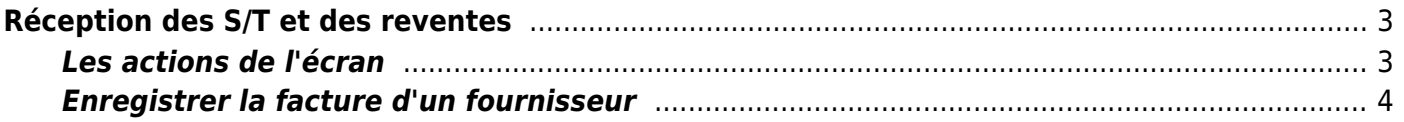

# <span id="page-2-0"></span>**Réception des S/T et des reventes**

### Les droits à activer :

**Achats :**

Réception des factures de sous-traitances et de reventes

Cette page liste l'ensemble des factures attendues des sous-traitants et des fournisseurs de produits revenus.

Grâce à cette page, vous pouvez suivre la réception des factures envoyées par vos fournisseurs et en suivre le règlement par votre société.

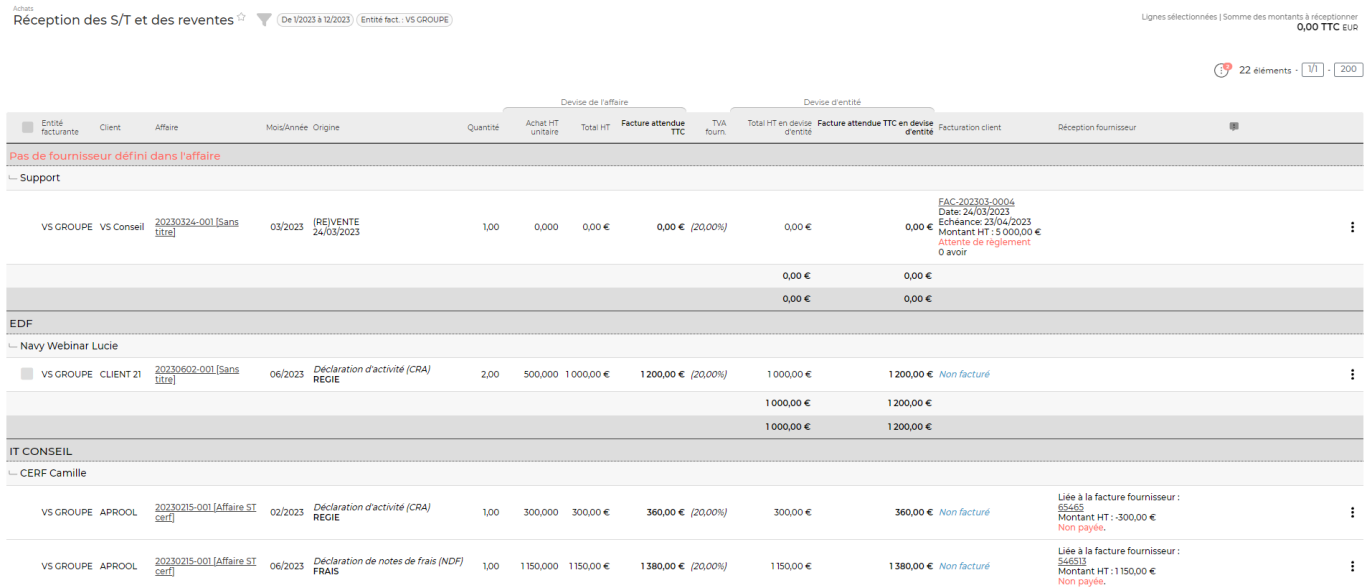

### <span id="page-2-1"></span>**Les actions de l'écran**

#### Les actions de masse

Elles sont disponibles si on sélectionne au moins une ligne.

Réceptionner la facture fournisseur : Permet de réceptionner une ou plusieurs factures d'un même consultant

#### Les actions de ligne

፧ Saisir une note

### **Enregistrer la facture d'un fournisseur**

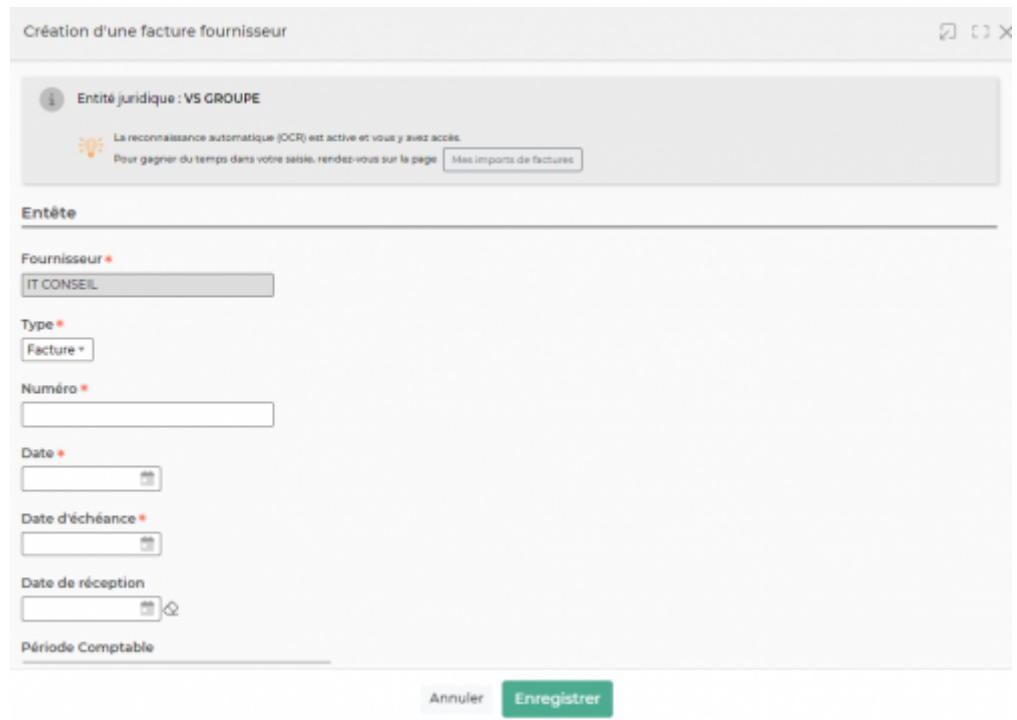

Pour enregistrer une facture en lien avec une prestation ou une revente effectuée, une ou plusieurs lignes de cette page peuvent être concernées. Une facture de votre fournisseur peut en effet concerner des prestations que vous auriez facturées en plusieurs factures.

Vous devez :

- Renseigner le numéro de facture et la date de la facture.
- Choisir (si nécessaire) le bon de commande concerné
- Choisir (si nécessaire) le matériel concerné
- Indiquer si la facture est "bonne à payer" ou "payée"

<span id="page-3-0"></span>Une fois les valeurs saisies, validez pour enregistrer la facture.